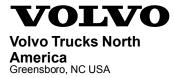

## This Service Program replaces program SP 284-036 dated 3.2013.

# Service Program Trucks

Date Group No. Release Page 4.2013 **284 036 02** 1(9)

Software Update OBD2013, D11H, D13H, D16H VHD, VN

### SP 284-036, Software Update

(April 2013)

#### Information

Software updates with enhancements are available for the Engine Control Module (ECM), Instrument Cluster (IC), Vehicle Electronic Control Unit (VECU), Aftertreatment Control Module (ACM) and Transmission Electronic Control Unit (TECU), if equipped.

Note: A Diesel Particulate Filter Service Regeneration is required when programming is complete.

#### **Required Tools**

Premium Tech Tool version 2.01.35 or higher

Diagnostic Connector 88890304

Communication Interface 88890300 with firmware 1.12.0.2 or higher

#### Procedure

#### ▲ DANGER

Do not attempt to repair or service this vehicle without having sufficient training, the correct service literature and the proper tools. Failure to follow this could make the vehicle unsafe and lead to serious personal injury or death.

- 1 Verify service program eligibility by checking service program status in eWarranty.
- 2 Connect Premium Tech Tool (PTT) to the vehicle diagnostics connector using the 16 pin OBD cable 88890304 and Communication Interface 88890300. Connect the PC to a functional LAN or modem connection and a 120 Volt AC source (do not use intermediate storage).
- 3 Turn the ignition switch "ON".
- 4 Log in to PTT and Identify Vehicle is displayed.

| Volvo Trucks North America | Date   | Group | No. | Release | Page |
|----------------------------|--------|-------|-----|---------|------|
| Service Program            | 4.2013 | 284   | 036 | 02      | 2(9) |

5 Once the vehicle has been identified, enter the Work Order Number information, then click Start Work.

| Vork Order Number  |                             |                            |             |
|--------------------|-----------------------------|----------------------------|-------------|
| Enter a work order | number or select a recently | y used work order number i | n the list. |
| Enter work order   | ]                           |                            |             |
| Select a recently  | used work order:            |                            |             |
| Work Order No      | User ID Date                |                            |             |
| Enter Notes:       |                             |                            |             |
|                    |                             | Start Work C               | ancel       |

W2079940

6 From the Main Menu select Program and **then** Program Electronic Control Unit 1700-08-03-39. Then click Start.

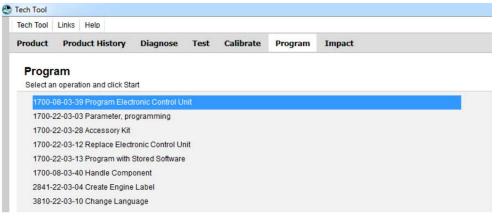

| Volvo Trucks North America | Date   | Group | No. | Release | Page |
|----------------------------|--------|-------|-----|---------|------|
| Service Program            | 4.2013 | 284   | 036 | 02      | 3(9) |

7 Select an electronic control unit from the list.

| Product     |          |                 |          |      |           |         |        |
|-------------|----------|-----------------|----------|------|-----------|---------|--------|
|             | Prod     | uct History     | Diagnose | Test | Calibrate | Program | Impact |
| Select an I | Electron | ic Control Unit |          |      |           |         |        |
| Control Uni | t        |                 |          |      |           |         |        |
| formation   | display  | (MID 140)       |          |      |           |         |        |
| ehicle ECL  | J (MID 1 | 44)             |          |      |           |         |        |
| adio (MID   | 206)     |                 |          |      |           |         |        |
| ear Select  | or ECU   | (MID 223)       |          |      |           |         |        |
| ftertreatme | nt Conti | rol Module (ACM | )        |      |           |         |        |
| ngine Con   | trol Mod | ule (EMS)       |          |      |           |         |        |
| ransmissi   | on ECU   | (TECU)          |          |      |           |         |        |

| Volvo Trucks North America | Date   | Group | No. | Release | Page |
|----------------------------|--------|-------|-----|---------|------|
| Service Program            | 4.2013 | 284   | 036 | 02      | 4(9) |

8 Select Program to update the electronic control unit with the latest software.

| 700-08-03-39 Program Electronic C                     | ontrol Unit |   |  |
|-------------------------------------------------------|-------------|---|--|
| Programming Options                                   |             |   |  |
| Update Electronic Control Unit with latest software   |             |   |  |
| Reload Electronic Control Unit with existing software | e           |   |  |
| Program software for development products             |             |   |  |
|                                                       |             |   |  |
|                                                       |             |   |  |
|                                                       |             |   |  |
|                                                       |             |   |  |
|                                                       |             |   |  |
|                                                       |             |   |  |
|                                                       |             | _ |  |
|                                                       |             |   |  |
|                                                       |             |   |  |

- W2079942
- 9 Certain conditions must be met to continue with programming: battery voltage above 10v, parking brake applied, and ignition key in ON position with engine not running. When all conditions have been met, click Continue to proceed with programming.

|                                                                                                    | 1700-08-03-39 Program control unit - Update software                            |
|----------------------------------------------------------------------------------------------------|---------------------------------------------------------------------------------|
| 1 > 10 V 12.7 V                                                                                                    |                                                                                 |
| 2 ( <b>P</b> ) <b>≥ (P) ≥</b> (P) <b>≥</b> ( <b>P</b> ) <b>≥</b> ( <b>P</b> ) <b></b> | Automatically checked conditions           1         Battery voltage above 10 V |
| 3 💽 (rpm a lorpm o rpm o rpm )                                                                                                    | 2 Parking brake applied<br>3 Ignition key in ON position. Engine not running    |

W2080113

10 When programming is complete, click Exit to return to Main Menu to program the next control unit.

| Volvo Trucks North America | Date   | Group | No. | Release | Page |
|----------------------------|--------|-------|-----|---------|------|
| Service Program            | 4.2013 | 284   | 036 | 02      | 5(9) |

- 11 For this campaign, update the Engine Control Module (EMS), Information display (MID 140), Aftertreatment Control Module (ACM), Vehicle ECU (MID 144) and if vehicle is equipped with I-Shift transmission, Transmission ECU (TECU).
- 12 Once TECU programming is complete, select Calibrate from the Main Menu. Select 4320-07-03-01 Transmission and clutch, pulling position and click on Start

| Tech Tool                                                                                                    |                                                                                                    |
|----------------------------------------------------------------------------------------------------|----------------------------------------------------------------------------------------------------|
| Tech Tool Links Help                                                                                                    |                                                                                                    |
| Product Product History Diagnose Test Calibrate Program Impact                                                                                                    |                                                                                                    |
| Calibrate<br>Select an operation and click Start                                                                                                    | 4320-07-03-01 Transmission and clutch, pulling position                                                                                                    |
| Sort by function                                                                                                    | To run the operation in simulation mode select Run as simulated<br>Run as simulated                                                                                                    |
| 1 - Service and maintenance     2 - Engine, Engine mounting and equipment     3 - Teutorical system and instruments     4 - Transmission     4- Transmission     4111-07-03-04 Clubb engagement point     4119-07-03-04 Clubb engagement point     4020-07-09-01 Transmission and ender, funding position | Purpose<br>Calibrate the dutch, the transmission and the engagement point<br>Calibration must be carried out when:                                                                                                    |
| 4000-07-03-01 Cluich stoke length and wear<br>4000-07-03-02 Transmission<br>5 - Brake<br>6 - Ardes, suspension and steering<br>7 - Frame, springs, shocks and wheels<br>8 - Body, cau and interfor                                                                                                    | Clutch plate has been replaced     Clutch plate has been replaced     When one ore more of the following control units has been reprogrammed: TECU Calibration can only be performed when the transmission is installed in the product |
| 9 - Miscellaneous                                                                                                    |                                                                                                    |

W2079944

13 If vehicle is equipped with a Body Builder Module (MID 249), select 1700-22-03-03 Parameter, programming.

| roduct | Product History        | Diagnose         | Test | Calibrate | Program | Impact |  |
|--------|------------------------|------------------|------|-----------|---------|--------|--|
| Todact | rioducernistory        | Diagnose         |      | culture   | riogram | input  |  |
| Progra | am                     |                  |      |           |         |        |  |
| -      | operation and click St | art              |      |           |         |        |  |
| 1700-0 | 8-03-39 Program Elec   | tronic Control U | nit  |           |         |        |  |
| 1700-2 | 22-03-03 Parameter, pr | ogramming        |      |           |         |        |  |
| 1700-2 | 22-03-28 Accessory Kit |                  |      |           |         |        |  |
| 1700-2 | 22-03-12 Replace Elect | ronic Control Ur | nit  |           |         |        |  |
| 1700-2 | 22-03-13 Program with  | Stored Software  |      |           |         |        |  |
| 1700-0 | 8-03-40 Handle Comp    | onent            |      |           |         |        |  |
| 2841-2 | 22-03-04 Create Engine | Label            |      |           |         |        |  |
|        | 22-03-10 Change Lang   | 12.00            |      |           |         |        |  |

| Volvo Trucks North America | Date   | Group | No. | Release | Page |
|----------------------------|--------|-------|-----|---------|------|
| Service Program            | 4.2013 | 284   | 036 | 02      | 6(9) |

14 Change parameter AHY to 10 km/h and parameter CEC to 30 km/h.

| Tech To | ool Links Help                              |         |              |              |                   |            |        |
|---------|---------------------------------------------|---------|--------------|--------------|-------------------|------------|--------|
| Produ   | ct Product History                          | Diagn   | ose          | Test         | Calibrate         | Program    | Impact |
|         |                                             |         |              |              |                   |            |        |
| 1700    | )-22-03-03 Parame                           | ter Pro | ograi        | mmin         | g                 |            |        |
|         | 0-22-03-03 Parame<br>eters to be Programmed | ter Pro | ograi        | mmin         | g                 |            |        |
|         |                                             | Old     | ogran<br>New | mmin<br>Unit | g<br>Commercial P | art Number |        |
| Param   | eters to be Programmed                      |         |              |              | -                 | art Number |        |

W2080064

15 When programming is complete, select Test from the Main Menu. Select 2545-08-03-03 Diesel Particulate Filter Service Regeneration and click on Start.

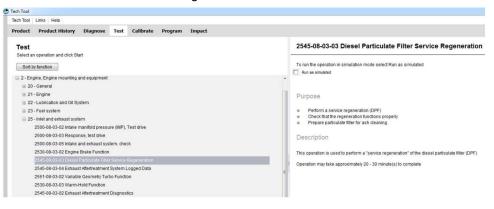

| Volvo Trucks North America | Date   | Group | No. | Release | Page |
|----------------------------|--------|-------|-----|---------|------|
| Service Program            | 4.2013 | 284   | 036 | 02      | 7(9) |

16 Review the advisories, check the box and click on Continue.

|                                                           | A WARNING                                                                                                    |
|-----------------------------------------------------------|----------------------------------------------------------------------------------------------------|
| by high temper<br>damage to the                           | vehicle is in a suitable place outdoors. The exhaust outlet must not be directed towards anything that could be damag<br>ture. If the exhaust is directed towards the ground it is recommended to soak the ground below with water to prevent<br>surface, or if possible position the vehicle on gravel surface. Ensure that the exhaust is not near flammable material.<br>er should be accessible in case of fire.                                                                                                    |
|                                                           | CAUTION                                                                                                    |
| particulate filter<br>that could be da<br>hoses are not o | ed with an exhaust aftertreatment system generate high exhaust gas temperatures during regeneration of the diesel<br>If regeneration might occur while working with the vehicle, ensure that the exhaust outlet is not directed toward anythi<br>maged by high gas temperatures. Also, do not connect an exhaust vent hose to the vehicle since most exhaust vent<br>esigned to handle high temperatures. Failure to follow this warning may result in high temperature exhaust gases<br>rby structures or components resulting in a fire. |
|                                                           |                                                                                                    |
| I have read and                                           | understand the above advisory                                                                                                    |
| I have read and                                           | understand the above advisory                                                                                                    |
| I have read and                                           | understand the above advisory                                                                                                    |
| l have read and                                           | understand the above advisory                                                                                                    |

| Volvo Trucks North America | Date   | Group | No. | Release | Page |
|----------------------------|--------|-------|-----|---------|------|
| Service Program            | 4.2013 | 284   | 036 | 02      | 8(9) |

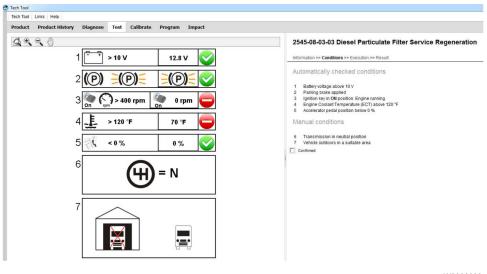

17 When all conditions are met, check the box and click on Continue.

W2080638

18 When regeneration is complete, clear any diagnostic trouble codes and Finish Work.

| Volvo Trucks North America | Date   | Group | No. | Release | Page |
|----------------------------|--------|-------|-----|---------|------|
| Service Program            | 4.2013 | 284   | 036 | 02      | 9(9) |

#### Reimbursement

| This repair is covered by an authorized Service Program. Reimbursement is obtained via the normal claim handling process. |                                   |  |  |
|----------------------------------------------------------------------------------------------------|-----------------------------------|--|--|
| Claim Type (used only when uploading from the Dealer Bus. Sys.)                                                           | В                                 |  |  |
| Recall Status                                                                                                    |                                   |  |  |
| Vehicle inspected, repair not required                                                                                    | 1- Inspected<br>OK                |  |  |
| Vehicle repaired per instruction                                                                                          | 2- Modified<br>per<br>instruction |  |  |
| Labor Code                                                                                                    |                                   |  |  |
| Primary Labor Code                                                                                                    | 28437-0-02<br>— 3.0 hrs.          |  |  |
| Time to take charge and determine campaign status                                                                         | 17003–0–0<br>— 0.3 hrs.           |  |  |
| Causal Part                                                                                                    | 3092091                           |  |  |
| Authorization Number                                                                                                    | SP284036                          |  |  |
| Expiration Date                                                                                                    | 31-MAY-<br>2013                   |  |  |

**Note:** Take Charge Time is not included in the Labor Code for this operation. Take charge may be eligible but can only be used once per repair visit. If vehicle is having other warranty repairs performed, take charge should be charged to the warranty repair, otherwise take charge can be charged to this service program.